# ALOITUSOPAS

### TILAUSTEN HALLINTA

Infomedian Tilausten hallinnan avulla voit kontrolloida asiakkaidesi tilauksia haluamallasi tavalla. Avaa Tilausten hallinta Infomedian aloitussivulta. Pääset parhaiten alkuun katsomalla päänäyttöjä.

### VALITSE TILAUS

1 2

3

 $\sqrt{4}$ 

Valitse tilaus -näyttö on ensimmäinen näyttö, jonka näet, kun kirjaudut sisään Tilausten hallintaan. Näet yhteenvedon tilauksistasi ja niiden tilauksen tilasta.

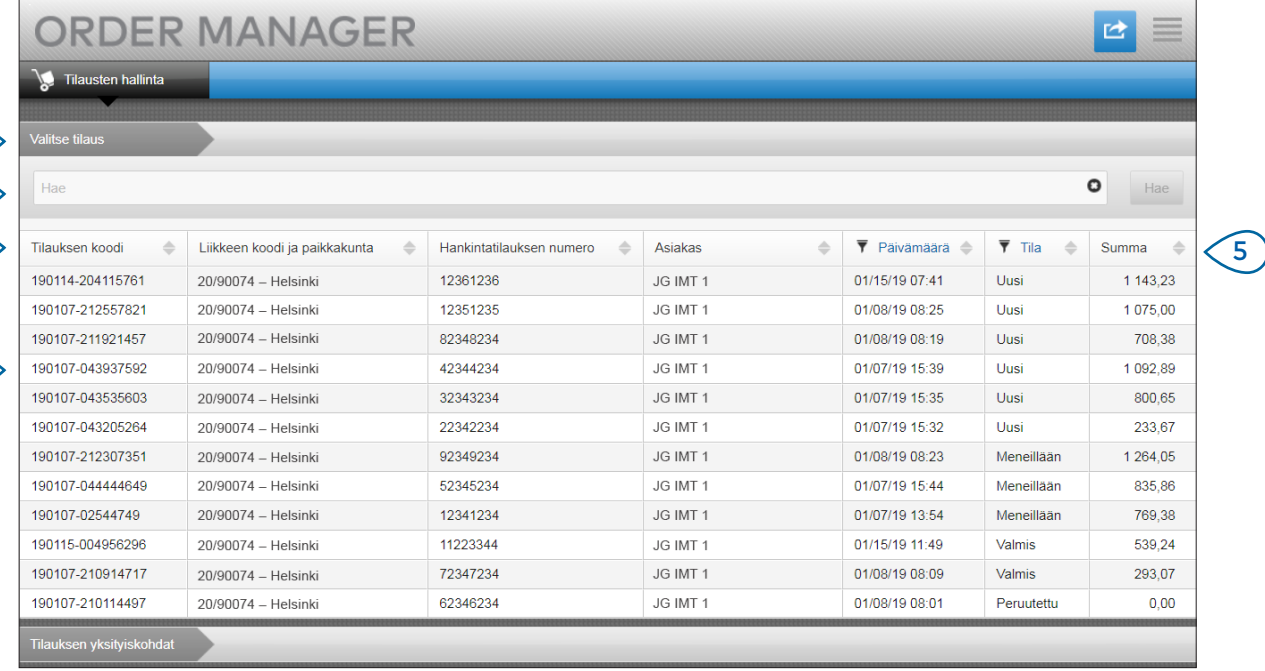

## **MICROCAT.** Market<sub>\*</sub>

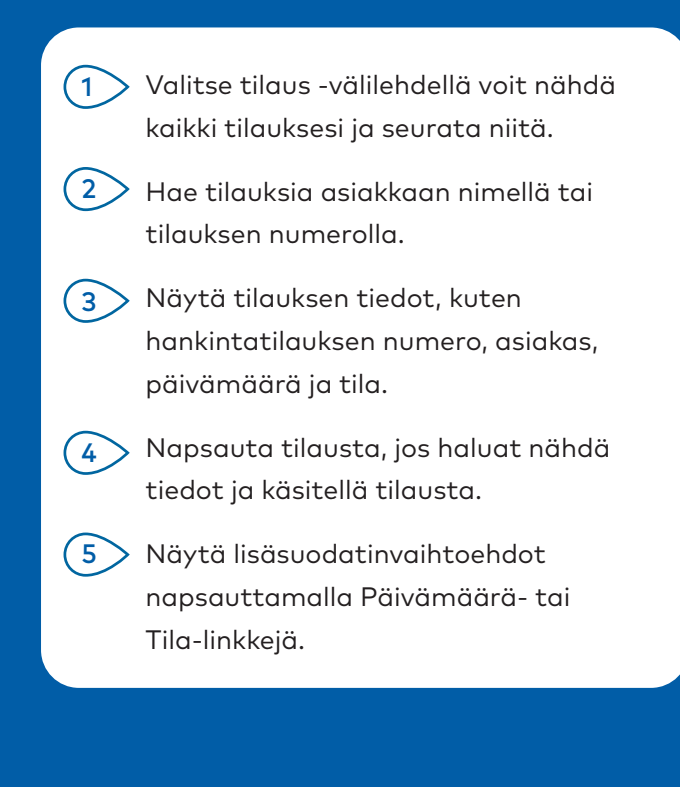

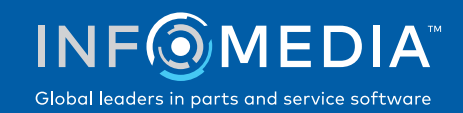

### TILAUKSEN YKSITYISKOHDAT

 $\sqrt{1}$ 

 $\sqrt{2}$ 

3 4 Tilauksen yksityiskohdat -näytössä voi tarkastella ja käsitellä tilauksia. Tilauksen tilan voi muuttaa helposti napsauttamalla Tila-linkkiä. Voit tulostaa tai siirtää tilauksen tai lähettää sen sähköpostilla. Kun tallennat tilauksen, auditointipolku kirjaa työsi.

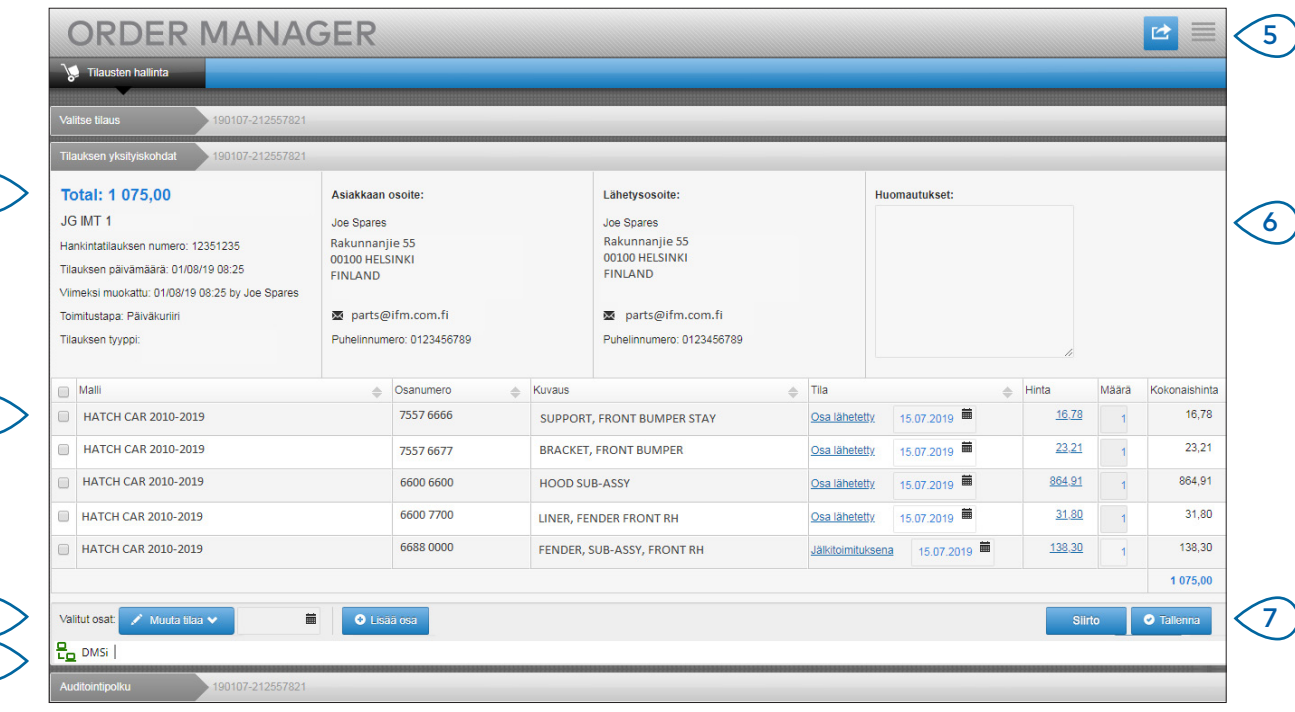

# **MICROCAT.** Market<sub>\*</sub>

- $(1)$ Tilauksen yksityiskohdat -välilehdellä voit tarkastella tilausta ja käsitellä sen. Näet asiakkaan ja lähetyksen tiedot.
- $(2)$ Näytä osatiedot, kuten osanumero, kuvaus, tila ja hinta. Valitse valintaruutu niiden osien kohdalla, joita haluat käsitellä.
- $(3)$ Muuta valittujen osien tilaa ja valitse päivämäärä. Jos haluat lisätä tilaukseen osia, napsauta **Lisää osa**.
- $(4)$ Varmista, että Tilausten hallinta on yhdistetty Infomedia DMSi -sovellukseen.
- $(5)$ Napsauta <sup>12</sup> -kuvaketta, jos haluat tulostaa tilauksen tai lähettää sähköpostilla tilapäivityksen asiakkaallesi.
- $(6)$ Näytä asiakkaiden tilaukseen lisäämät huomautukse
- $(7)$ Siirrä osat suoraan DMS-järjestelmääsi. Voit myös tallentaa tilauksen milloin tahansa.

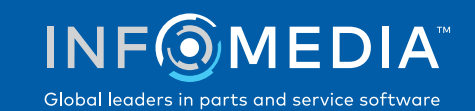

#### ASETUKSET

Asetukset-näytössä voi ottaa käyttöön uusien tilausten ilmoitukset sähköpostilla sekä määrittää integraation DMS:n kanssa.

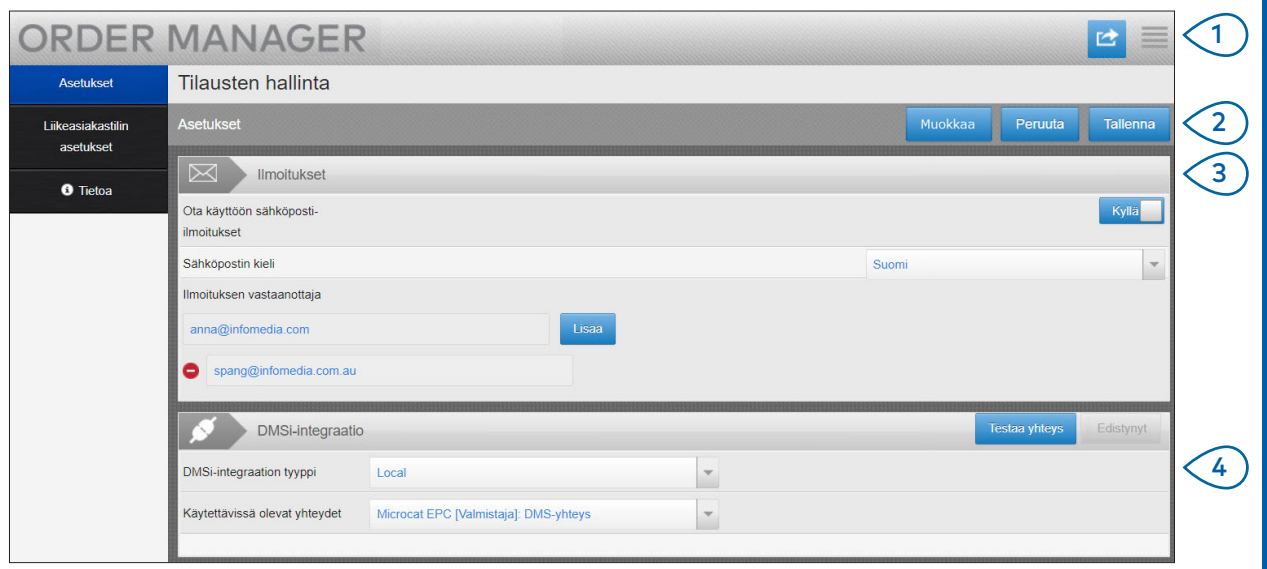

# **MICROCAT.** Market<sub>\*</sub>

 $(1)$ 2 Syötä asetuksesi napsauttamalla  $(3)$  $\left(4\right)$ Siirry Asetukset-näyttöön napsauttamalla -kuvaketta. **Muokkaa** ja napsauta sitten **Tallenna**. Ota käyttöön sähköposti-ilmoitukset Kyllä-kytkimellä ja syötä sähköpostiosoite. Voit syöttää useita sähköpostiosoitteita. Valitse **DMSi-integraation tyyppi** ja valitse kohdasta **Käytettävissä olevat yhteydet**. Jotta DMS-integraation toimii Tilausten hallinnan kanssa, Infomedia DMSi täytyy

asentaa ja määrittää integroitumaan Microcat EPC:n kanssa.

Lisätietoja DMS-integraatiosta on Mediakeskuksessa Tilausten hallinnan DMS-oppaassa osoitteessa [https://media.infomedia.com.au.](https://media.infomedia.com.au/fi/?product=market)

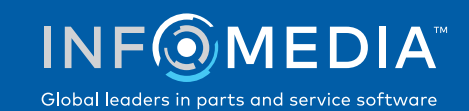